## **2. Naptárunk kialakulása**

A naptárak általában a Föld Nap körüli mozgásán (év), a Hold Föld körüli keringésén (hónap), valamint a Föld saját tengelye körüli forgásán (nap) alapulnak. A naptárak rendszere gyakran kapcsolható a helyi társadalom vallásának rendszeréhez.

Feladata egy prezentáció készítése a ma Európában használt naptár bemutatására az alábbi minta és leírás alapján. A prezentáció szövegét az *eredet.txt* UTF-8 kódolású szöveges állományban találja. A szükséges képeket az alábbi táblázat tartalmazza.

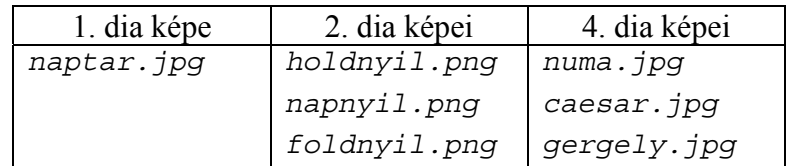

- 1. Készítsen négy diából álló bemutatót a minta és a leírás alapján! Munkáját mentse *naptarunk* néven a bemutatókészítő program alapértelmezett formátumában!
- 2. A négyoldalas bemutatón a következő beállításokat végezze el:
	- a. A diák háttere középről a szélek felé színátmenetes legyen; középen fehér, a diák szélein RGB(210, 230, 195) kódú világoszöld!
	- b. A diákon használjon Arial (Nimbus Sans) betűtípust, és ahol a feladat másként nem kéri – a címeknél 43, a diák szövegénél 27, illetve 23 pontos betűméretet!
	- c. A címek szövege középre zárt, félkövér betűstílusú és RGB(95, 50, 0) kódú sötétbarna színű legyen!
- 3. A diák szövegét a minta alapján gépelje be, vagy az *eredet.txt* fájlból másolja át!
- 4. Az első dián a címet vízszintesen középre zártan, 50 pontos, félkövér stílusú betűkkel alakítsa ki! A diára az oldalarány megtartásával 15 cm szélesre átméretezve szúrja be a *naptar.jpg* képet! A képet és a címet a mintának megfelelően helyezze el!
- 5. A második dián a mintának megfelelően alakítsa ki az év, a hónap és a nap fogalmának eredetét bemutató ábrát!
	- a. A kitöltött kör alakú Nap befoglaló négyzetének oldala 4 cm, színe RGB(255, 192, 0) kódú narancs legyen! A felirat szövege legyen 24 pontos betűméretű, félkövér betűstílusú, fekete színű!
	- b. A Föld pályáját egy szaggatott, fekete színű körvonal szemléltesse, amelynek befoglaló négyzete 12 cm oldalhosszúságú! A Földet RGB(0, 112, 192) kódú kék színű kitöltött kör ábrázolja, melynek befoglaló négyzete 2 cm oldalhosszúságú! A felirat szövege 12 pontos betűméretű, félkövér betűstílusú, fehér betűszínű legyen!
	- c. A Hold pályáját egy szaggatott, fekete színű körvonal szemléltesse, amelynek befoglaló négyzete 5 cm oldalhosszúságú! A Holdat RGB(166, 166, 166) kódú szürke színű kitöltött kör ábrázolja, melynek befoglaló négyzete 1,5 cm oldalhosszúságú! A felirat szövege 12 pontos betűméretű, félkövér betűstílusú, fehér betűszínű legyen!
	- d. A mintának megfelelően szúrja be a fenti táblázatban megadott fájlokat, melyek az égitestek mozgásának irányát szemléltetik!
- e. Készítse el az ábra mellett látható jelmagyarázatot! Mindhárom égitesthez egy-egy 2 cm széles és 1 cm magas nyíl tartozzon! Ezek színe fentről lefelé egyezzen meg a Napot, a Holdat és a Földet ábrázoló színnel! A nyilak mellett lévő szövegek betűméretét állítsa be 23 pontosra! A nyilak és a magyarázatok szövege a minta szerinti elrendezéssel jelenjen meg!
- 6. A harmadik dián alkalmazzon felsorolást, a felsorolás szimbóluma legyen RGB(95, 50, 0) kódú sötétbarna, jobbra mutató kéz (például: " $\mathcal{P}$ ")! A bekezdések előtt 12 pontos térköz legyen!
- 7. A negyedik dián alkalmazzon a mintának megfelelően kétszintű felsorolást az alábbiak szerint: az első szintű felsorolást a harmadik diával egyező módon alakítsa ki; a második szintű felsorolás szimbóluma gondolatjel legyen; a térközt 0 pontosra, a sorközt egyszeresre állítsa be!
- 8. A felsorolás mellé szúrja be az oldalarányok megtartásával 6 cm szélességűre átméretezve a *numa.jpg*, a *caesar.jpg* és a *gergely.jpg* képeket! A képek az ábrának megfelelően részben fedjék egymást!
- 9. A negyedik diára a szöveg, valamint a képek alulról fölfelé ússzanak be! Az első szintű felsorolás bekezdései kattintásra induljanak a hozzájuk tartozó második szintű felsorolás bekezdéseivel, valamint – az első elem kivételével – a mellettük lévő képpel!
- 10. Állítson be egységes áttűnést a teljes diasorozatra, a diák közötti váltás kattintásra induljon!

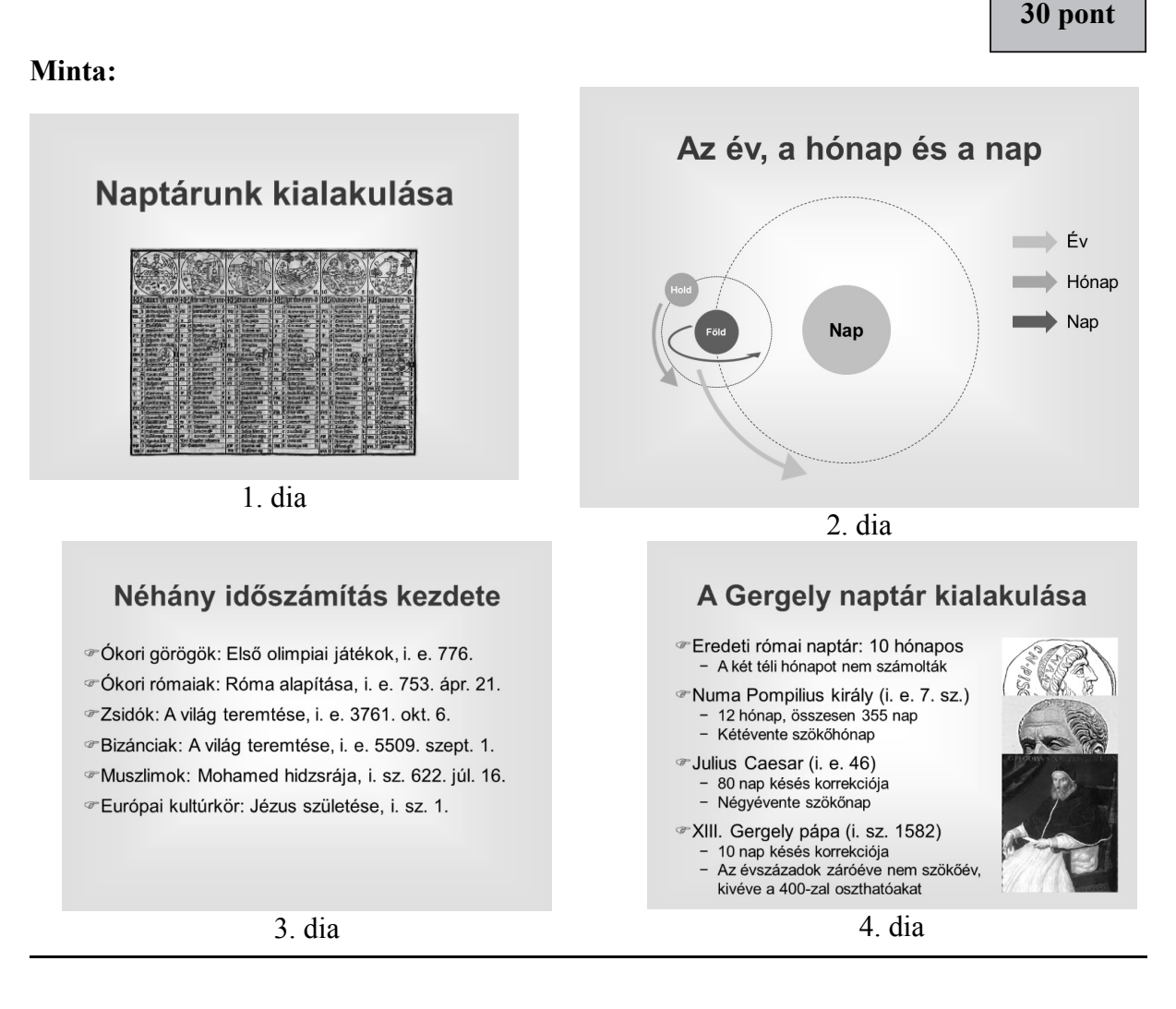